## **Hogyan használjuk mafihés/ttkhökös emailcímünket gmailből professzionálisan?**

- 1. Kell egy caesar-os account. Ezt az ugykezelo.elte.hu-n lehet csinálni. Belépés EHA kóddal és ETR jelszóval ha még nincs. Amennyiben nincs ilyened, bárki másé is megteszi.
- 2. kérni kell hogy az emailcímre érkező leveleket forwardolja el a gmailedre az eredeti szerver. Kérd meg a rendszergazdát, hogy oldja meg, vagy lépj be putty-al, a felhasználódnál keresd meg a .forward nevű fájlt és az első sorába írd be a gmail-es címed. Ha nincs .forward csinálj. A . forward rejtett fájl, ezért csak ls –f-re jön elő.
- 3. Ezután már csak gmailben kell manipulálni:
- 4. Mail settings -> accounts and import -> send mail as -> send mail from another address (ez alatt van egy pipa: reply from the same address to… érdemes bepipálni)
- 5. felugrik egy ablak, amit értelemszerűen kell kitölteni, pl: név: XY külkapcsolati felelős, email: [kulkapcs@mafihe.hu](mailto:kulkapcs@mafihe.hu)

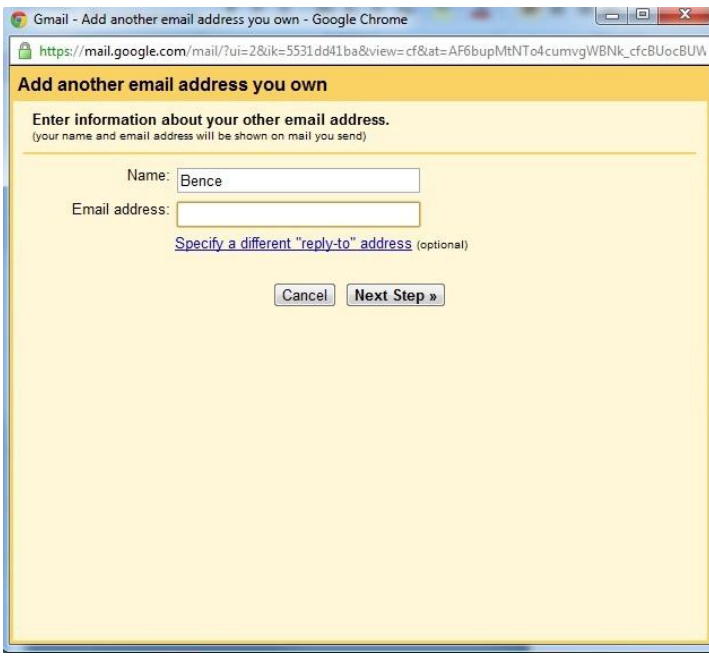

6. tovább gombra nyomva feljön egy második ablak. Itt mindent ugyanígy kell kitölteni, csak az "fbence" helyére a caesar-os account neve megy, illetve a password nyilván az ehhez tartozó passz.

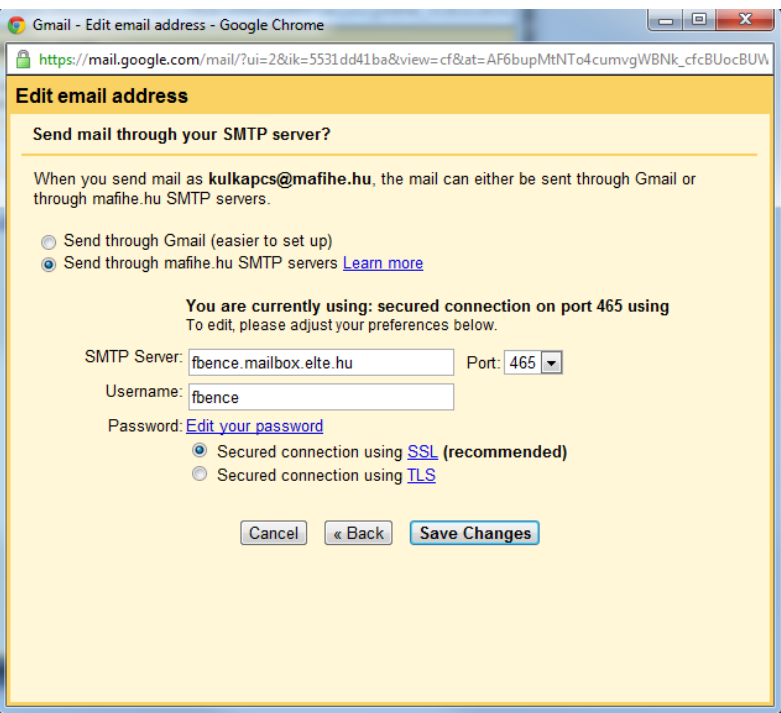

7. Ha mindent jól csináltál, kapsz egy emailt egy linkkel, amire rákattintva készen vagy. Innentől kezdve bárki ír a címedre az megjelenik a gmailfiókodban és te akárhányszor erről a címről írsz az először a hazai szerverre megy át és az küldi ki, szóval nem látszik, hogy gonosz módon gmailt használsz